**Information**

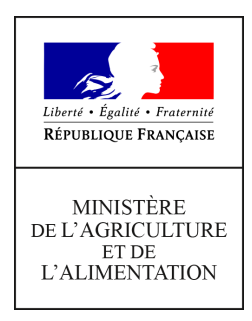

**Direction générale de l'enseignement et de la recherche Service de l'enseignement supérieur, de la recherche et de l'innovation sous-direction de la recherche, de l'innovation et des coopérations internationales Bureau du Développement Agricole et des Partenariats pour l'Innovation 78 rue de Varenne 75349 PARIS 07 SP 0149554955 Note de service DGER/SDRICI/2021-310 28/04/2021**

**Date de mise en application :** 01/05/2021 **Diffusion : Tout public** 

**Date limite de mise en œuvre :** 01/09/2021 **Cette instruction n'abroge aucune instruction. Cette instruction ne modifie aucune instruction. Nombre d'annexes :** 3

**Objet :** campagne de saisie des données 2020 sous ALEXIA et formation au nouveau système de gestion des données.

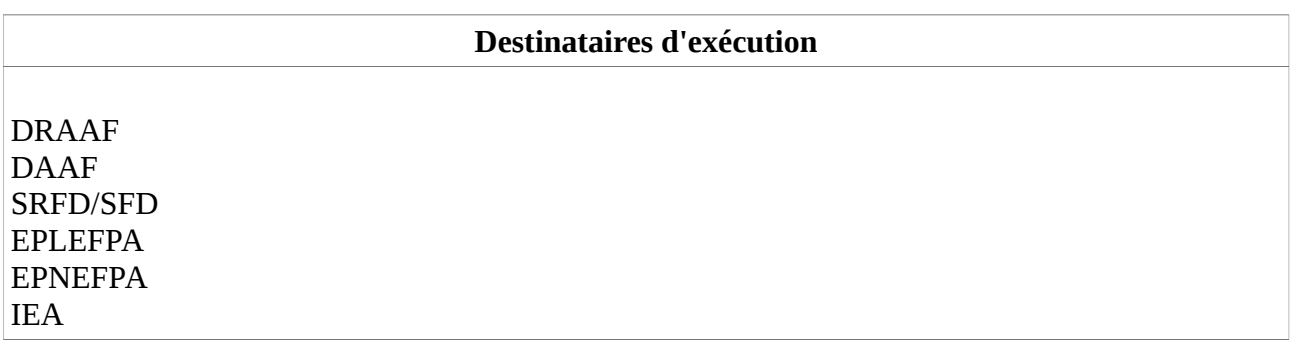

# **Résumé :**

la présente note de service décrit l'évolution du dispositif de saisie des données des exploitations agricoles et ateliers technologiques, centres constitutifs des établissements d'enseignement agricole public, en vue d'alimenter la BD-ALEXIA avec les données 2020 et de s'approprier le nouveau dispositif « GALEXIA-VALOREXIA ».

# **1- Rappel des objectifs de la BD ALEXIA**

BD ALEXIA est la base de données de l'activité des exploitations agricoles (EA) et ateliers technologiques (AT) des établissements d'enseignement agricole public. Elle recense principalement leurs activités de production, leurs résultats économiques et l'utilisation pédagogique des EA/AT. Les directeurs(rices) d'exploitations agricoles (DEA) et d'ateliers technologiques (DAT) sont responsables de la saisie des données concernant l'année civile écoulée. Elle constitue un outil d'analyse utile pour chaque échelon territorial de l'enseignement agricole (EPLEFPA, DRAAF/SRFD, DGER).

Cette base de données poursuit deux objectifs distincts :

- Outil de restitution des données à des fins analytiques et de pilotage par la DGER,
- Fourniture d'éléments objectifs pour le classement de ces exploitations et ateliers (classement revu tous les 3 ans).

La BD ALEXIA permet en outre la collecte de nombreux indicateurs du plan « Enseigner à Produire Autrement, pour les transitions et l'agro-écologie » relatifs aux missions des EA et AT. Sa complétude facilite ainsi grandement le pilotage du plan par les EPLEFPA, les DRAAF/SRFD et la DGER.

# **2- Evolution de la configuration de BD ALEXIA et de ses fonctionnalités**

Pour la collecte des données 2020, la BD ALEXIA a fait l'objet d'une importante mise à jour. Elle est désormais connectée à une série d'autres outils avec comme finalité de pouvoir saisir et extraire les données en temps réel.

Elle est ainsi connectée :

**en amont** à d'autres outils de collecte d'informations dénommés GALEXIA

Le premier module disponible cette année est GALEXIA « gestion des activités pédagogiques » qui est en phase de déploiement dans les établissements. Ce nouvel outil permet aux utilisateurs de saisir et gérer en temps réel les évènements pédagogiques se déroulant sur leur centre constitutif (organisation des activités, inscription des participants, gestion des ressources…) ;

 **en aval** à un outil dénommé VALOREXIA, qui permet d'analyser et de restituer les données saisies dans les différents outils GALEXIA. Cette utilisation peut se faire en temps réel, sur des données saisies dans BD ALEXIA le jour d'avant.

VALOREXIA permet de produire des tableaux et graphiques analytiques à l'usage notamment des directeurs d'EPLEFPA et directeurs de centres pour satisfaire les besoins en termes d'animation, de comptes rendus ou de diffusion d'informations auprès des partenaires et lors des différents conseils de centre. Des rapport-types d'extraction standard des données sont déjà conçus et d'autres sont en cours de conception. La comparaison avec les données régionales ou nationales sera possible pour situer l'activité du centre.

Enfin, pour information, l'outil ELENA, dont l'objectif est de collecter les actions d'animation et de développement du territoire (ADT) des établissements, fait actuellement l'objet d'une rénovation importante pour s'intégrer plus facilement à la BD-ALEXIA. Une phase de test de cette application renouvelée est prévue à partir de septembre 2021.

Du fait de ces développements et de leur nécessaire prise en main**, 2021** (comme a commencé à l'être 2020) sera une année d'information et de **formation pour permettre l'appropriation du nouveau système par tous les utilisateurs,** les DEA/DAT n'étant plus les seuls utilisateurs des nouveaux outils.

### **3- Calendrier pour la saisie des données en 2021 dans BD ALEXIA**

Compte tenu de ces nouvelles fonctionnalités d'usage au fil de l'eau, **la saisie est maintenant ouverte toute l'année**. **Pour autant, les exercices d'enregistrement doivent pouvoir se** **clore année après année, par une validation hiérarchique**. Ainsi, 2021 devra voir se clore les campagnes de références suivantes :

- **•** année civile 2020 : pour les données économiques et financières des EA/AT
- **•** année civile 2020 : pour les activités des missions des EA/AT
- **•** année scolaire 2019-2020 : pour les activités pédagogiques

Le calendrier de la saisie sur BD ALEXIA est le suivant :

- **• 1 er mai 2021 :** Mise en ligne de la BD ALEXIA rénovée (les données précédemment saisies sur l'ancienne version sont conservées) ;
- **• 25 juin 2021 : fin de saisie et date limite de validation pour les DEA/DAT.** Cette date peut-être anticipée par la DRAAF/DAAF en fonction du contexte régional ;
- **• 2 juillet 2021** : fin de saisie et date limite de validation pour les directeurs(trices) d'EPLEFPA et d'EPN. Cette date peut être anticipée par la DRAAF/DAAF en fonction du contexte régional ;
- **• 9 juillet 2021 :** fin de validation des données saisies au niveau des DRAAF/DAAF.

#### **4- Suivi de la saisie et validation des données**

Afin de garantir la cohérence des données fournies, deux niveaux de validation sont obligatoires : le (la) directeur (trice) de l'EPLEFPA et la DRAAF/DAAF.

Les chargés de mission ADT-ADEI en DRAAF/SRDF disposent, outre la fonction d'habilitation des agents dans l'outil, d'un accès sur ALEXIA leur permettant de suivre, de façon régulière, l'avancée du travail effectué en amont, d'effectuer des relances et signaler des anomalies aux DEA et DAT

Nous vous rappelons que les opérations de saisie et de contrôle doivent être effectuées par le(a) directeur(trice) d'exploitation et d'atelier et le(a) directeur(trice) d'EPLEFPA avant un éventuel départ dans le cadre d'une mobilité ou de son droit à la retraite.

#### **L'inspection de l'enseignement agricole contribue à vérifier la validité des données saisies et, dans certains cas, pourra effectuer des contrôles sur site.**

### **5- Principales modifications pour la campagne de saisie 2021**

- Pour la seconde année consécutive, il n'y a plus de saisie directe des surfaces à réaliser, à l'exception:
	- Les Surfaces hors SAU : Bois et Bosquets / Usage non agricole
	- La Surface en fermage

Les autres données de surfaces sont versées directement à partir des fichiers PAC extractibles depuis le portail TELEPAC. Dans le cas de non déclaration PAC, un champ permet maintenant de ne plus bloquer le reste de la saisie.

La procédure est détaillée en annexe 1.

Attention : Suite à cette simplification de BD-ALEXIA, les données relatives aux surfaces seront consultables via VALOREXIA. La consultation et l'édition des surfaces PAC ne seront plus disponibles depuis BD-ALEXIA.

– Suppressions, modifications et ajouts de champs d'enregistrement

87 rubriques ont fait l'objet d'une suppression, du fait du constat d'une non utilisation des données ou de la capacité, grâce à Valorexia, de calculer ces données à partir d'autres disponibles.

33 « entêtes » ont été modifiées pour être reformulées, afin d'éviter les problèmes d'interprétation ou les erreurs d'unités.

30 nouvelles rubriques ont été créées, pour préciser des champs devenus utiles en viticulture, apiculture, maraichage et floriculture.

Pour les ateliers d'élevage, des champs relatifs à la prise en compte du bien-être animal ont été créés.

Les certifications en signes officiels de la qualité et de l'origine (SIQO) doivent désormais être saisies par atelier de production.

# **6- Cas particulier de la saisie de l'utilisation pédagogique des EA/AT**

Le remplissage des activités pédagogiques réalisées dans les EA/AT lors de l'année scolaire 2019-2020 doit toujours se faire sur le module intégré à BD ALEXIA.

#### **Seuls ceux qui utilisent déjà l'outil « GALEXIA-données pédagogiques » depuis la rentrée 2020, sans autre système d'enregistrement de ce type de données, sont dispensés de remplissage de ces champs sous BD ALEXIA.**

La procédure GALEXIA est détaillée en annexe 2 (mode de connexion, etc).

L'authentification des utilisateurs se fait automatiquement, via la base Colentagri et les comptes Agricoll habituels, ce qui permet d'identifier les périmètres d'activités. En cas d'absence d'identifiants dans Colentagri, le DRTIC devra intervenir.

Il deviendra obligatoire de saisir ces données pédagogiques dans « Galexia-données pédagogiques » à partir de septembre 2022.

Dans l'attente, il est recommandé aux DEA/DAT et aux équipes enseignantes de s'approprier l'outil, suite aux formations proposées (voir ci-après), en commençant à saisir les utilisations pédagogiques pour l'année scolaire en cours 2020-2021.

Les DEA/DAT pourront dans ce cas, déclarer la disponibilité de leurs ressources en mode « minima » et enregistrer les réservations comme ils le faisaient sous Alexia (enregistrement a posteriori des visites d'apprenants), ceci le temps nécessaire pour que les enseignants et autres membres de la communauté éducative se l'approprient également et qu'il devienne d'un usage courant et maximal (gestion en prévisionnel des réservations de moyens)

# **7- Accès à l'application BD ALEXIA**

BD ALEXIA est un outil de type « client léger » qui ne nécessite aucune installation de logiciel sur le poste de l'utilisateur. L'accès s'effectue de manière sécurisée via Internet qui impose les conditions suivantes :

- **•** avoir un compte AGRICOLL actif ;
- **•** être affecté à la bonne structure dans AGRICOLL ;
- **•** disposer d'un accès Internet ;
- **•** avoir un navigateur validé par l'application FIREFOX© ;
- **•** être défini en tant qu'utilisateur dans l'application.

L'accès à l'application BD ALEXIA se fait via l'URL **<https://ensagri.agriculture.gouv.fr/alexia/>**

### **8- Assistance aux utilisateurs**

La gestion des habilitations est désormais confiée à un administrateur régional BD ALEXIA**.** Les chargés de mission ADT-ADEI en DRAAF/DAAF indiqueront aux DEA/DAT les coordonnées de cet administrateur

L'annexe 1 détaille le mode opératoire pour importer les données de surfaces depuis TELEPAC. Les annexes n°2 et n°3 exposent les conseils habituels aux DEA et DAT pour aider à la saisie des données de leur EA/AT dans BD ALEXIA.

Pour tout problème informatique rencontré, les horaires de la maintenance téléphonique CNERTA sont indiqués sur la page d'accueil de l'application.

Une aide en ligne est directement accessible depuis l'application.

### **9- Formations**

Pour accompagner, le déploiement progressif de ces nouveaux outils, il est proposé un cycle de formation en 2021 à destination des utilisateurs de ces outils :

- Les directeurs de centre
- Les enseignants et formateurs

Les DRAAF SRFD et les directeurs(rices) d'EPLEFPA veilleront à sensibiliser leurs équipes à ces opportunités

### **9.1.- Un accompagnement des équipes de directions et des équipes pédagogiques**

En 2021, il est prévu de :

- **– Constituer des groupes porteurs en région :** Sous la responsabilité des SRFD/DRAAF, il sera constitué des équipes-projet autour de l'usage du pack « Galexia / Valorexia / future Elena », afin d'accompagner localement tous les utilisateurs. Il peut s'agir d'associer dans ces équipes de soutien, par exemple, quelques DEA experts sur l'outil, 1 ou 2 DRTIC, des directeurs adjoints, des enseignants et des chargés de mission en DRAAF.
- **– Participer à une formation nationale sur ce pack**, pour permettre une démultiplication, comme ce fut le cas pour « l'outil Guepard ». Cette formation – sensibilisation viendra en complément des formations plus spécifiques, organisées par le Cnerta-Data de Dijon sur Valorexia - Des formations régionales pourront également être proposées en complément, mais sont laissées à l'appréciation des DRAAF.
- **– Former les Primo entrants** DEA-DAT- TUTAC enseignants et formateurs

### **9.2.- Déploiement de l'outil VALOREXIA**

Une formation spécifique est prévue pour cet outil. Deux niveaux sont proposés en 2021 :

- Initiation en niveau 1 (usage de rapports types) sous forme de séries de 2 heures en distanciel, organisées par le CNERTA-DATA de Dijon. 5 sessions ont été réalisées sur novembre et décembre 2020 pour former les CM ADT-ADEI et d'autres personnes de l'administration centrale. De nouvelles séries régulières sont programmées sur le premier semestre 2021 pour répondre aux besoins des DEA/DAT et d'autres personnels des EPLEFPA.
- Formation niveau 2 (expert) pour un usage plus personnalisé et spécifique à une situation. Le CNERTA-DATA de Dijon programme des formations beaucoup plus poussées dans ce cadre sur le reste de l'année 2021.

La directrice générale de l'enseignement et de la recherche

Valérie BADUEL

# **Annexe 1 – Procédure de transfert des données PAC sur BD-ALEXIA**

Nota : Dans tous les cas, l'aide en ligne sera mise à jour pour expliquer cette procédure.

**2 phases sont nécessaires** : l'export du fichier depuis Telepac, puis l'import de ce fichier dans BD-Alexia.

# **1 - Pour exporter les parcelles de TELEPAC**

- 1 ouvrir dossier PAC
- 2 cliquer sur l'onglet IMPORT/EXPORT
- 3 puis sur EXPORTER ILOTS ET PARCELLES

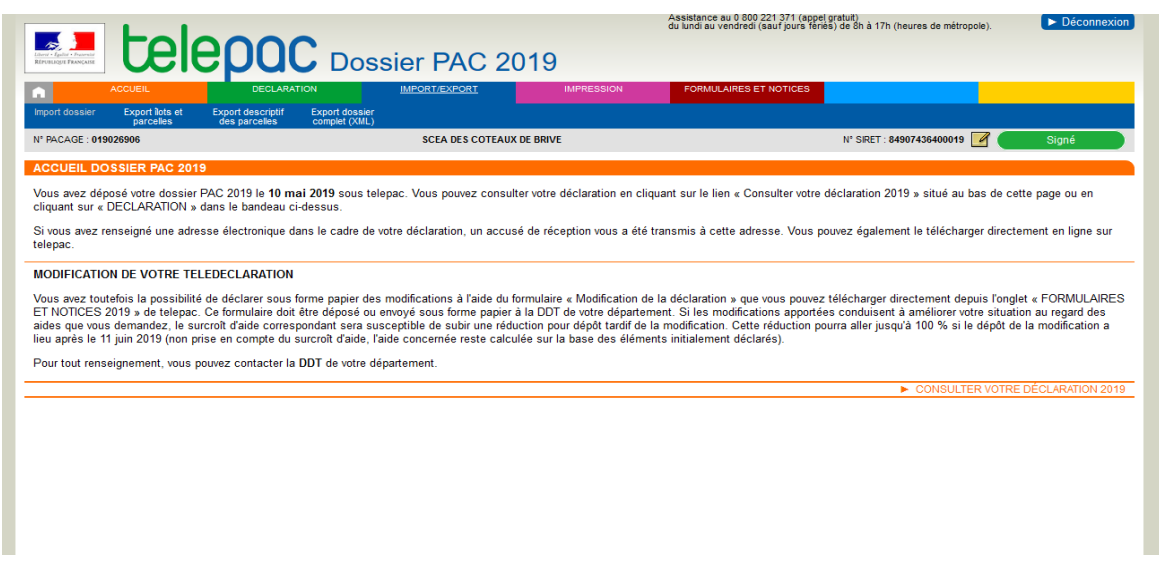

4 Aller sur parcelles (Campagne XXXX) : Ouvrir Fichier de parcelles 5 Une fenêtre s'ouvre avec un fichier.zip

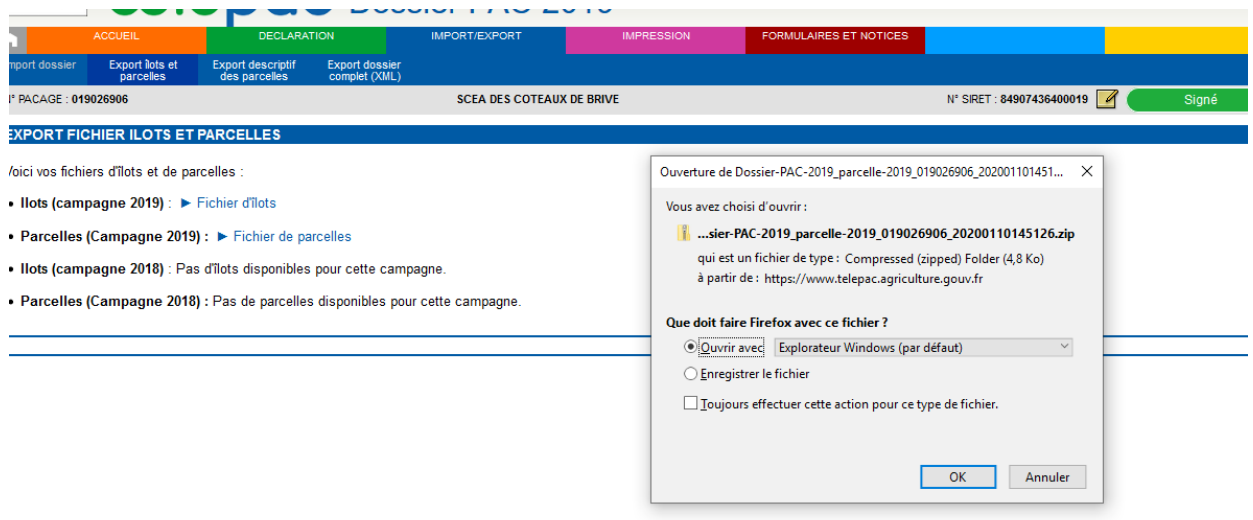

6 double cliquer sur le fichier Dossier-PAC-XXXX\_parcelleXXXXX.dbf

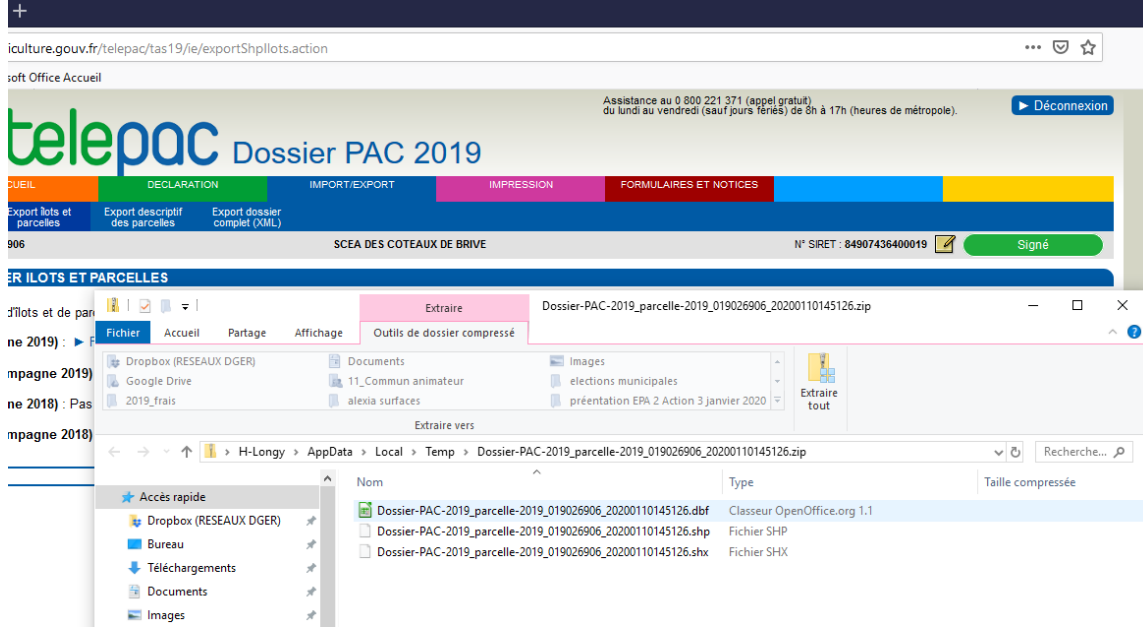

# **2 - Procédure d'import**

La procédure d'import du fichier PAC se trouve au même niveau que la saisie des surfaces/aides. Rentrez en saisie sur votre fiche en cliquant sur le crayon.

Dans le formulaire

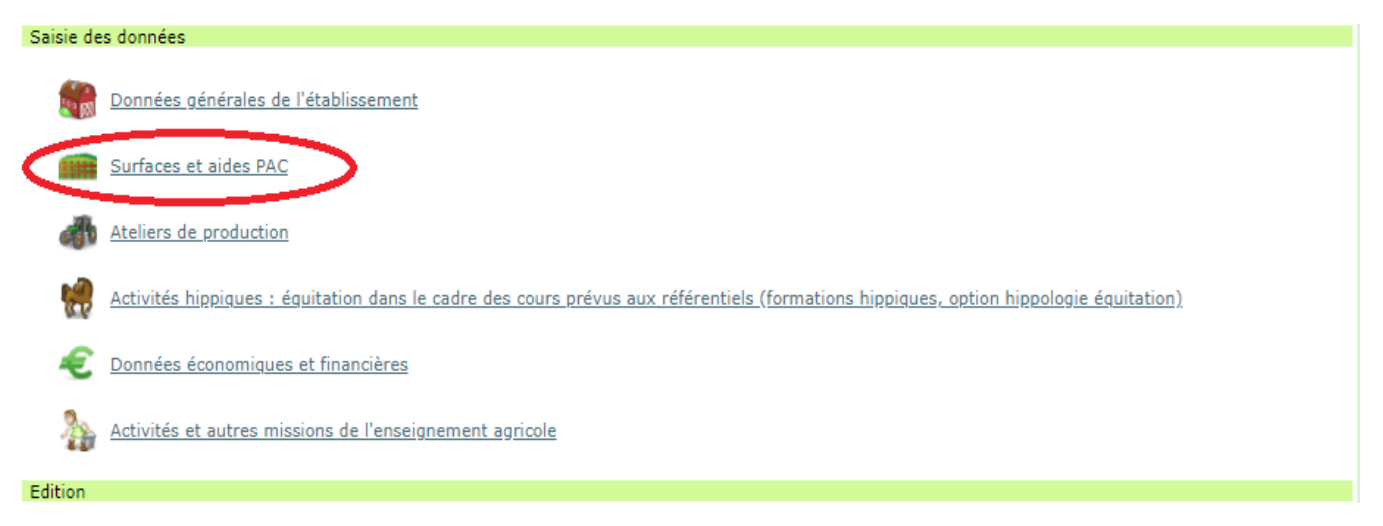

**Si vous ne faites pas de déclaration téléPAC, il vous suffit de choisir « Non ». Ainsi aucun contrôle bloquant n'apparaitra concernant le fichier PAC. Si vous réalisez une déclaration téléPAC, cliquez sur « Oui ».**

**Si vous avez cliquez sur Oui, il vous faut importer le fichier issu de téléPAC. Dans la même logique que lors de l'import du fichier Cocwinelle, cliquez sur Choisir un fichier, puis sélectionnez le fichier .dbf précédemment dézippé.**

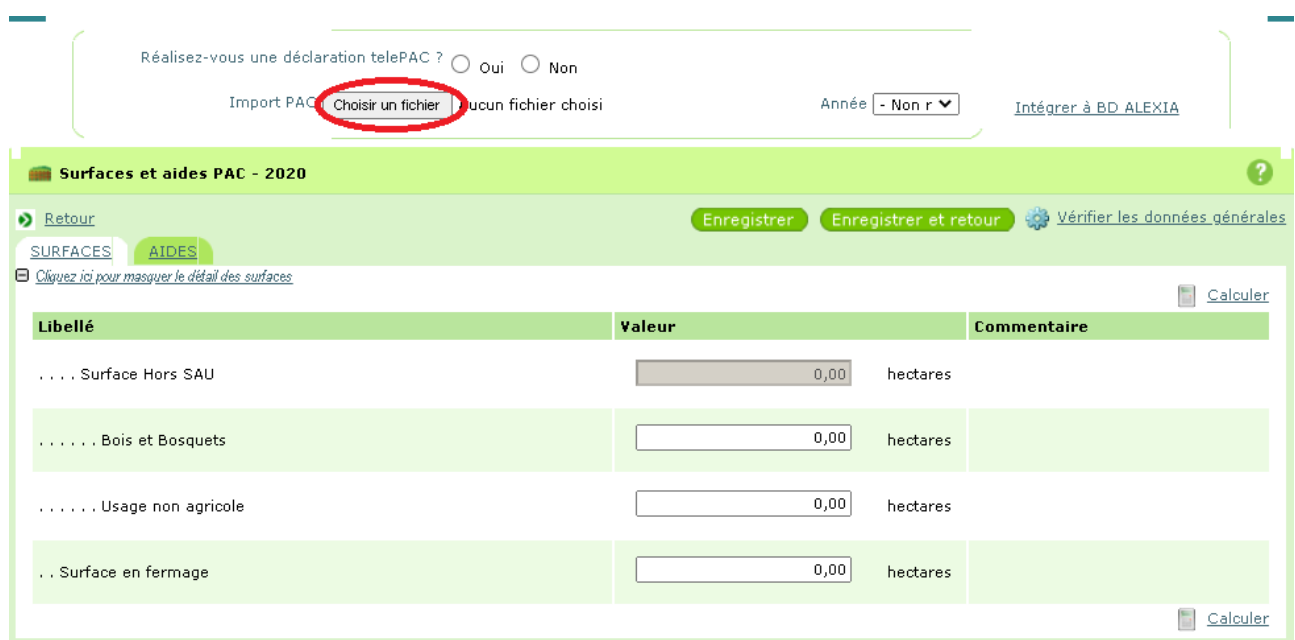

Choisissez l'année correspondante à l'année d'export du fichier PAC, prioritairement 2019.

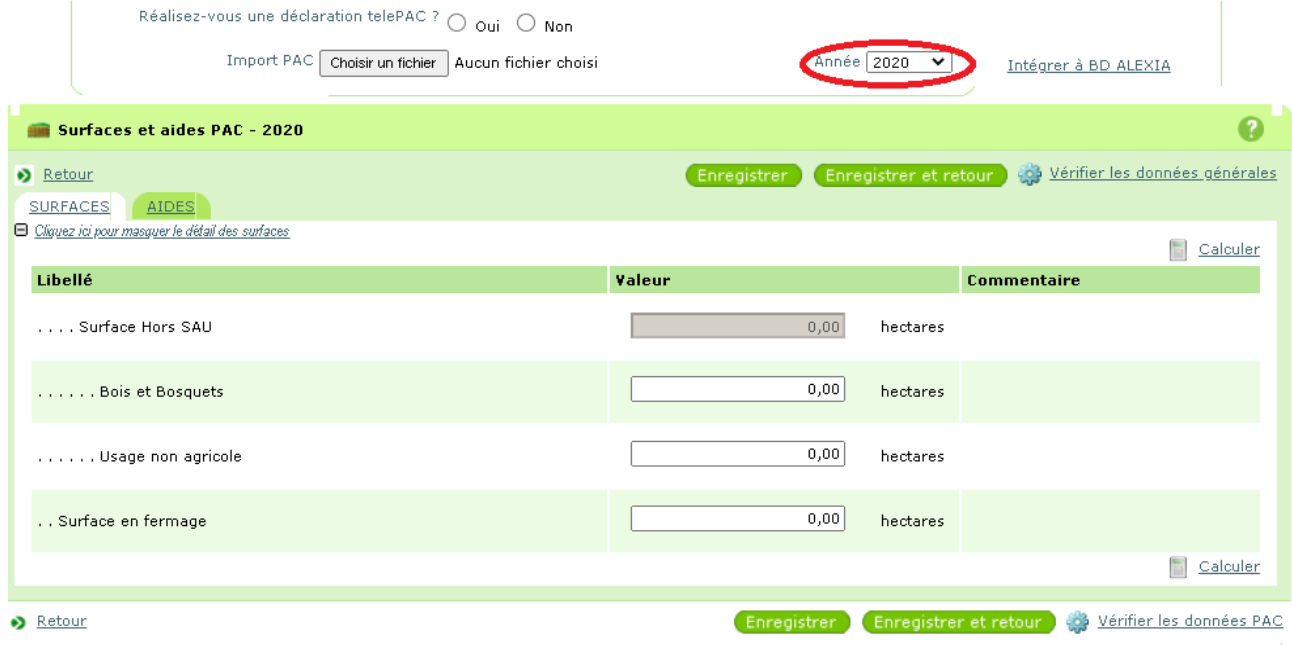

# Puis cliquer sur Intégrer à BD ALEXIA.

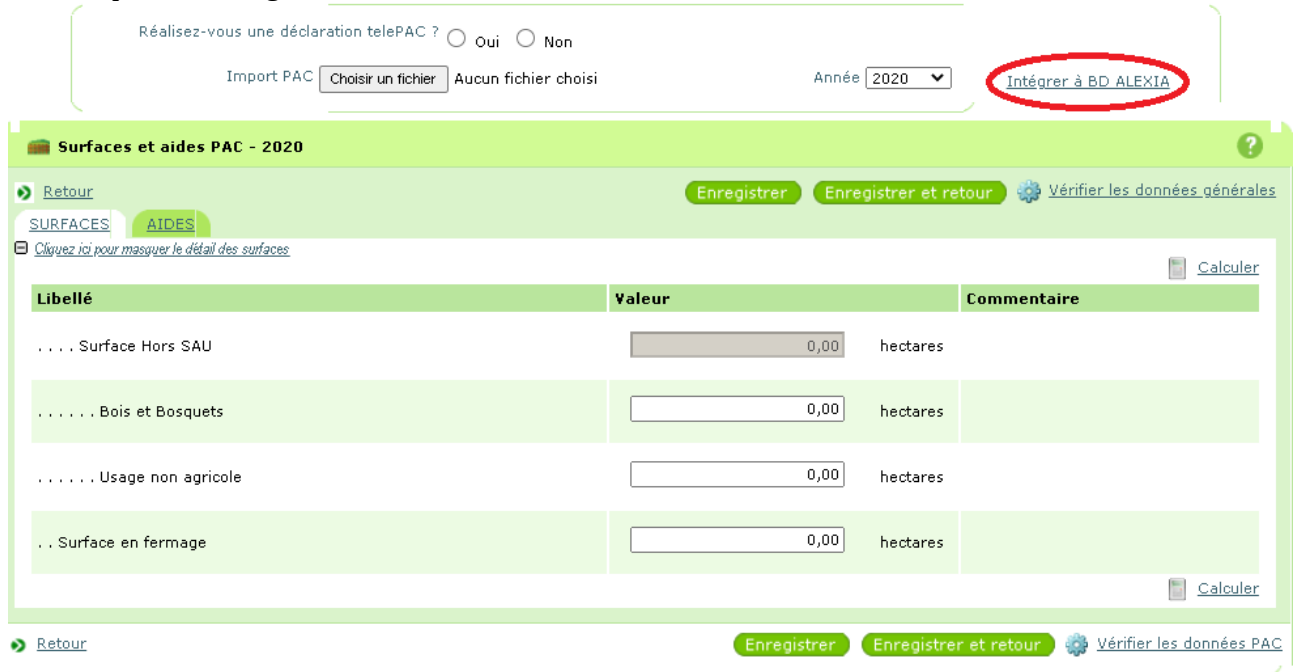

Et compléter dans ALEXIA les 3 champs non accessibles directement par le fichier PAC : Bois et bosquets / Usage non agricole / Surfaces en fermage

# **Annexe 2 : Conseil aux DEA-DAT**

**Procédure relative aux droits d'accès**

**Vous devez être habilité sur BD ALEXIA.**

**Lors de votre prise de poste, vous devez, si vous n'êtes pas habilité, faire une demande d'habilitation en tant que « contrôleur DEA/DAT sur votre exploitation/atelier » auprès du chargé de mission en charge des exploitations agricoles et des ateliers technologiques (CM ADT-ADEI) en DRAAF/SRFD de votre région**.

**La connexion à l'application se fait sur<https://ensagri.agriculture.gouv.fr/alexia/> avec vos identifiants (prénom. nom) et votre mot de passe de messagerie.**

**Ces identifiants correspondent à votre compte Agricoll.** Vous devez donc avoir un compte Agricoll valide.

Si vous voulez vérifier la validité de votre compte Agricoll nécessaire à la connexion sur BD Alexia, vous devez aller sur<https://annuaire.agricoll.agriculture.gouv.fr/>.

Si la connexion n'est pas possible, vous devez contacter votre Gestionnaire Local Agricoll (GLA) afin qu'il réinitialise votre mot de passe. Chaque EPL a au moins un GLA désigné pour l'ensemble de ses centres constitutifs.

La plus grande attention est demandée aux directeurs d'exploitation et directeurs d'atelier dans le travail de saisie et le respect de la date limite (voir point 3 de la Note de Service intitulé « Calendrier »).

Sur certaines listes de données de références de la base de données Alexia, des valeurs « Autres » avec possibilité de saisie libre sont proposées. Ces données sont reconduites cette année pour faciliter le travail des DEA / DAT mais il est absolument nécessaire que les DEA / DAT, directeurs d'EPLEFPA les vérifient afin de compléter ou corriger ces données.

# **La base de données ALEXIA comprend 6 sections qui correspondent à l'unité de production et aux grandes fonctions des exploitations et des ateliers technologiques :**

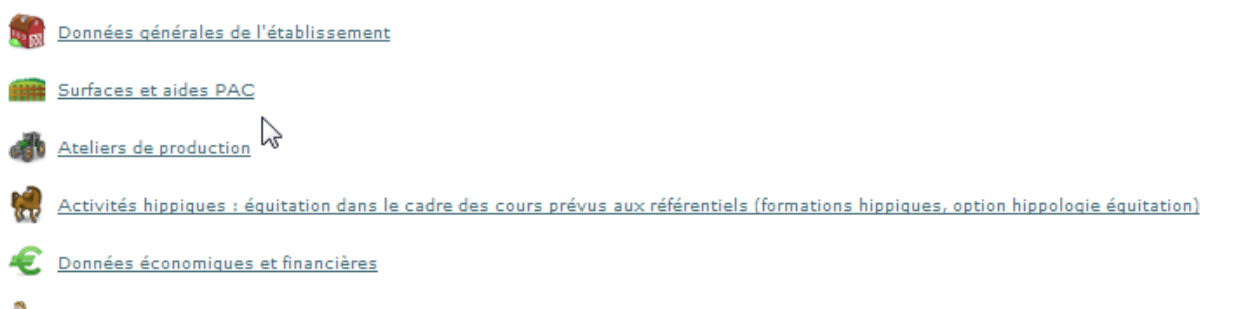

Activités et autres missions de l'enseignement agricole

**Pour les productions qui concernent votre centre ; il faut remplir tous les champs. Pour cela, il est recommandé de vous munir des documents suivants :**

- Rapports des conseils de centre 2020 et printemps 2021,
- Données techniques : assolement et rendements campagne 2019-2020,
- Déclaration PAC, fiches des versements de l'ASP 2020,
- Etat des stocks établis au 31/12/2020.

# **Partie 2 « Surfaces et aides PAC »**

La nouvelle procédure de transfert des données depuis le fichier PAC est décrite en annexe 1.

# **Partie 3 « Ateliers de production »**

Il est indispensable de créer tous les ateliers et activités de service présents dans votre centre, afin que tous les écrans de saisie correspondants de la partie, « détail des productions », apparaissent sur la fiche globale.

Pour cette saisie 2020 comme déjà pour la précédente, deux ateliers de même nature peuvent être saisis si les modes de conduite sont différents. Par exemple, en production porcine, distinguer la production de porcs « roses » et celle des « culs noirs ».

Dorénavant, le mode de conduite est remplacé par « cet atelier est-il engagé dans ou plusieurs Signe (s) officiel (s) de qualité et d'origine (SIQO) ? avec 5 choix (AB, AOP , AOC, Label Rouge, STG) et possibilité d'en cocher plusieurs.

**1) Les données techniques** (surfaces, rendements, ...) concernent la totalité des productions mais les chiffres d'affaires correspondent exclusivement aux produits vendus et imputés aux différents comptes 70. Ils ne prennent pas en compte les cessions internes entre ateliers, par exemple les produits végétaux consommés par les animaux, ni les variations de stocks. Par ailleurs, le lait et la viande transformés apparaîtront dans les chiffres d'affaires de l'atelier de transformation. A compter de 2015, la saisie du chiffre d'affaires HT par atelier est obligatoire

**1) Il est nécessaire de renseigner toutes les données relatives aux productions** : Effectifs d'animaux, rendements.

# **2) Ateliers Viticulture et Viniculture** :

**Dans l'atelier « Viticulture »** le chiffre d'affaires des ventes ne concerne que les raisins vendus en l'état. Le vin produit (vrac ou bouteilles) sera pris en compte dans la partie **« Viniculture ».**

**4) Ateliers Bovins lait, Ovins lait, Caprins, Équin :** Saisie du chiffre d'affaire HT obligatoire. Pour tous les ateliers de productions animales, 5 questions sur le Bien Etre Animal apparaissent. Il s'agit d'appréhender le BEA en terme d'évaluation : sa date de réalisation, la méthode utilisée avec quel operateur et l'implication des élèves

### **4) Activités hippiques :**

**Les centres hippiques devront veiller à remplir l'ensemble des données des ateliers équins qui les concernent** et notamment le détail des chiffres d'affaires.

Le calcul du nombre des chevaux année a été supprimé.

### **6) Activités de service :**

**Le chiffre d'affaires des activités de formation prend en compte deux catégories d'activités :**

- **• Celles organisées pour les centres de formation de l'EPLEFPA.** Les surcoûts pédagogiques peuvent être compensés par une subvention régionale dédiée à cet effet (imputée au compte 742) ainsi que par une participation financière des centres (prestation de service imputée au compte 706, voire au 708).
- **• Celles organisées pour divers partenaires externes** (autres EPLEFPA, établissements EN, centres de formation pour handicapés, …), imputées, elles aussi au 706, voire au 708.

Pour le calcul de ces surcoûts pédagogiques, un guide est mis à votre disposition sur le site ADT.

Les chiffres d'affaires des activités d'expérimentation, d'animation et de coopération internationale sont extraits à partir des tableaux de la dernière partie « autres missions de l'enseignement agricole ».

Le module GALEXIA « gestion des activités pédagogiques » est opérationnel depuis septembre 2020. Il facilite le remplissage de cette partie (voir explications en corps de Note de Service).

# **Partie 4 : Données économiques et financières**

La possibilité d'inclure les données de Cocwinelle dans BD-Alexia est opérationnelle, en totalité pour les données économiques et, en partie, pour les données financières.

La case 7023 peut être renseignée, pour la partie « produits transformés », à partir de l'atelier de transformation.

Pour cette part du 7023, c'est donc la somme des chiffres d'affaires des catégories : viande en caissettes, charcuterie, plats cuisinés, lait, produits laitiers, fromage, produits laitiers frais, et autres (autres, foie gras et miel).

# **Annexe 3 - Protocole GALEXIA – module pédagogique**

# **1 - CONTEXTE**

GALEXIA est une application visant à proposer des modules de gestion afin de rendre service aux exploitations et ateliers technologiques.

Ce projet permet donc une saisie au fil de l'eau afin de remplacer progressivement la saisie effectuée dans BD ALEXIA.

### **2- Le module pédagogique**

Dans un premier temps, GALEXIA met à disposition un **module de gestion de l'activité pédagogique de l'exploitation agricole ou de l'atelier technologique**.

Celui-ci permet aux différents acteurs de gérer l'organisation de ces activités et de renseigner les données correspondantes au fur et à mesure.

Concrètement, si un membre de l'équipe pédagogique souhaite organiser un TP, il utilisera ce module de gestion afin de renseigner toutes les caractéristiques propres à cette activité pour gérer l'organisation et la logistique de cet événement.

# **3 – Cohabitation avec BD ALEXIA**

- **A partir de septembre 2020 :** Utilisation de GALEXIA par les établissements et les EA/AT qui le souhaitent
- **Mai 2021** : Pour tous, saisie classique des données pédagogiques de l'année scolaire 2019-2020 dans BD ALEXIA
- **Septembre 2021** : Utilisation de GALEXIA recommandée (cf. note de service)
- **Avril 2022** : Pour ceux qui n'ont pas utilisé GALEXIA sur l'année scolaire 2020/2021 : saisie classique des données pédagogiques dans BD ALEXIA / les autres en sont dispensés, car les données seront directement accessibles au niveau national
- **Septembre 2022** : Suppression du volet pédagogique dans BD ALEXIA Utilisation obligatoire de GALEXIA pour la gestion des données pédagogiques.

### **4 – les étapes du déploiement de Galexia :**

L'authentification des utilisateurs se fait automatiquement, via la base Colentagri et les comptes Agricoll habituels, ce qui permet d'identifier les périmètres d'activités – En cas d'absence dans Colentagri, le DRTIC devra intervenir.

Tester la connexion à l'application :<https://galexia.educagri.fr/>

Si le test de connexion a été concluant, depuis l'application (menu « Ressources »), le DEA/DAT doit créer les ressources propres à son centre.

Voir aide :<http://cnerta-support.fr/aides/Galexia/dreferences.htm>

 Une fois les ressources créées, l'application GALEXIA est dite opérationnelle. Cela induit que les enseignants peuvent créer des événements et les soumettre au DEA/DAT.

Voir aide : http://cnerta-support.fr/aides/Galexia/calendrier.htm

**L'assistance est disponible dans les mêmes conditions que celles concernant BDALEXIA au 03 80 77 24 00. Ouvert de 9h à 12h et 14h à 17h du lundi au vendredi. (sauf mercredi, uniquement ouvert de 9h à 12h)**